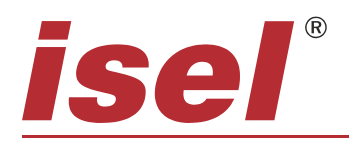

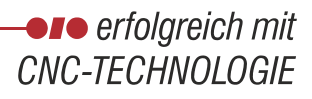

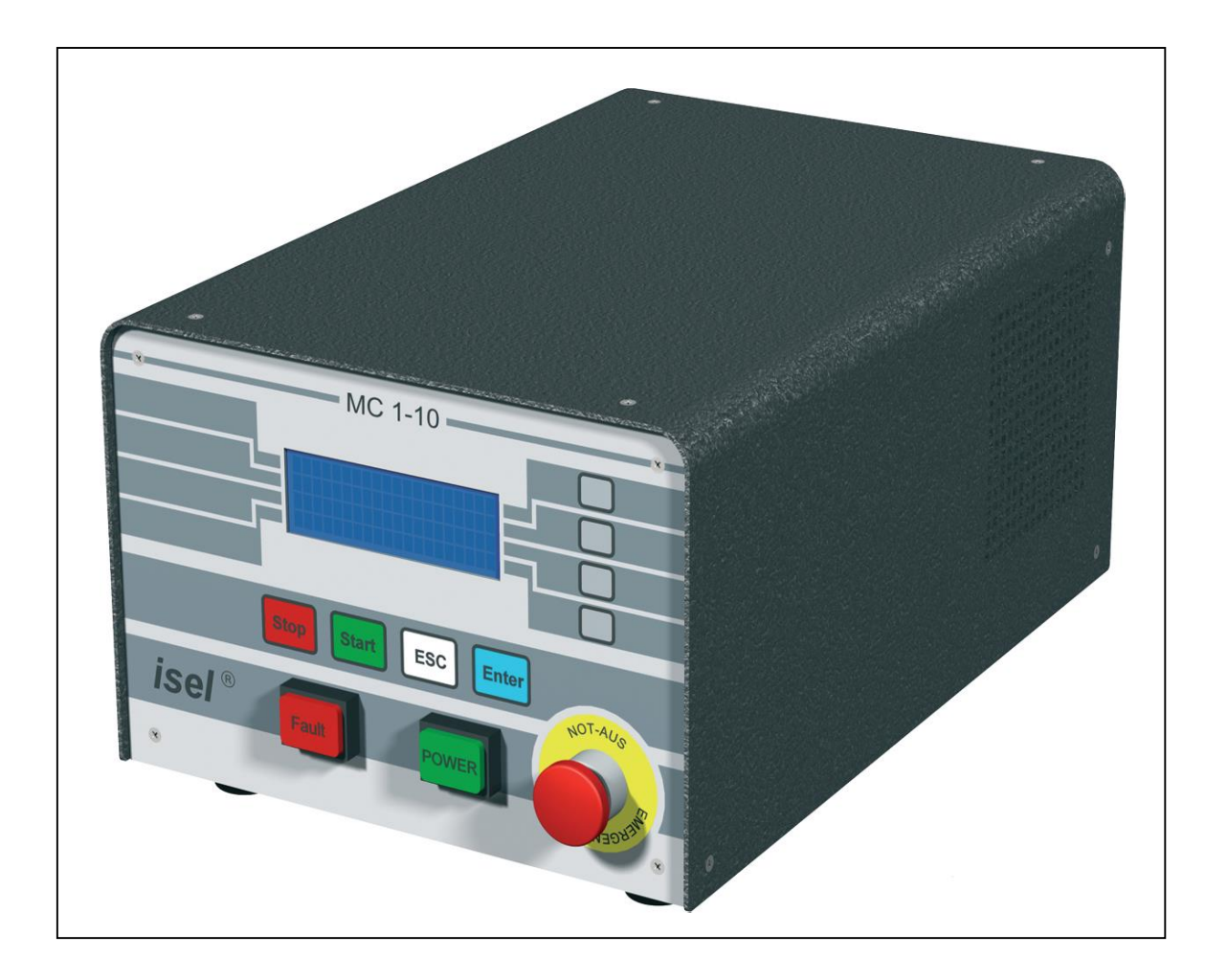

# **Einachscontroller MC1-10**

# **Programmierung des MC1-10 über das isel-@-Protokoll**

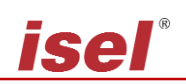

Die in dieser Druckschrift enthaltenen Informationen, technischen Daten und Maßangaben entsprechen dem neuesten technischen Stand zum Zeitpunkt der Veröffentlichung. Etwa dennoch vorhandene Druckfehler und Irrtümer können jedoch nicht ausgeschlossen werden. Für Verbesserungsvorschläge und Hinweise auf Fehler sind wir dankbar.

Es wird darauf hingewiesen, dass die in unseren Druckschriften verwendeten Soft- und Hardwarebezeichnungen der jeweiligen Firmen im allgemeinen warenzeichen-, marken- oder patentrechtlichem Schutz unterliegen.

Alle Rechte vorbehalten. Kein Teil unserer Druckschriften darf in irgendeiner Form (Druck, Fotokopie oder einem anderen Verfahren) ohne schriftliche Genehmigung der **isel Germany AG** reproduziert oder unter Verwendung elektronischer Systeme verarbeitet, vervielfältigt oder verbreitet werden.

Hersteller: **isel Germany AG** Bürgermeister-Ebert-Straße 40 D-36124 Eichenzell

> Tel.: (06659) 981-0 Fax: (06659) 981-776 Email: [automation@isel.com](mailto:automation@isel.com) [http://www.isel.com](http://www.isel.com/)

Art.-Nr.:

Stand: 09/2008

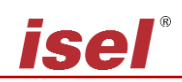

# **Inhaltsverzeichnis**

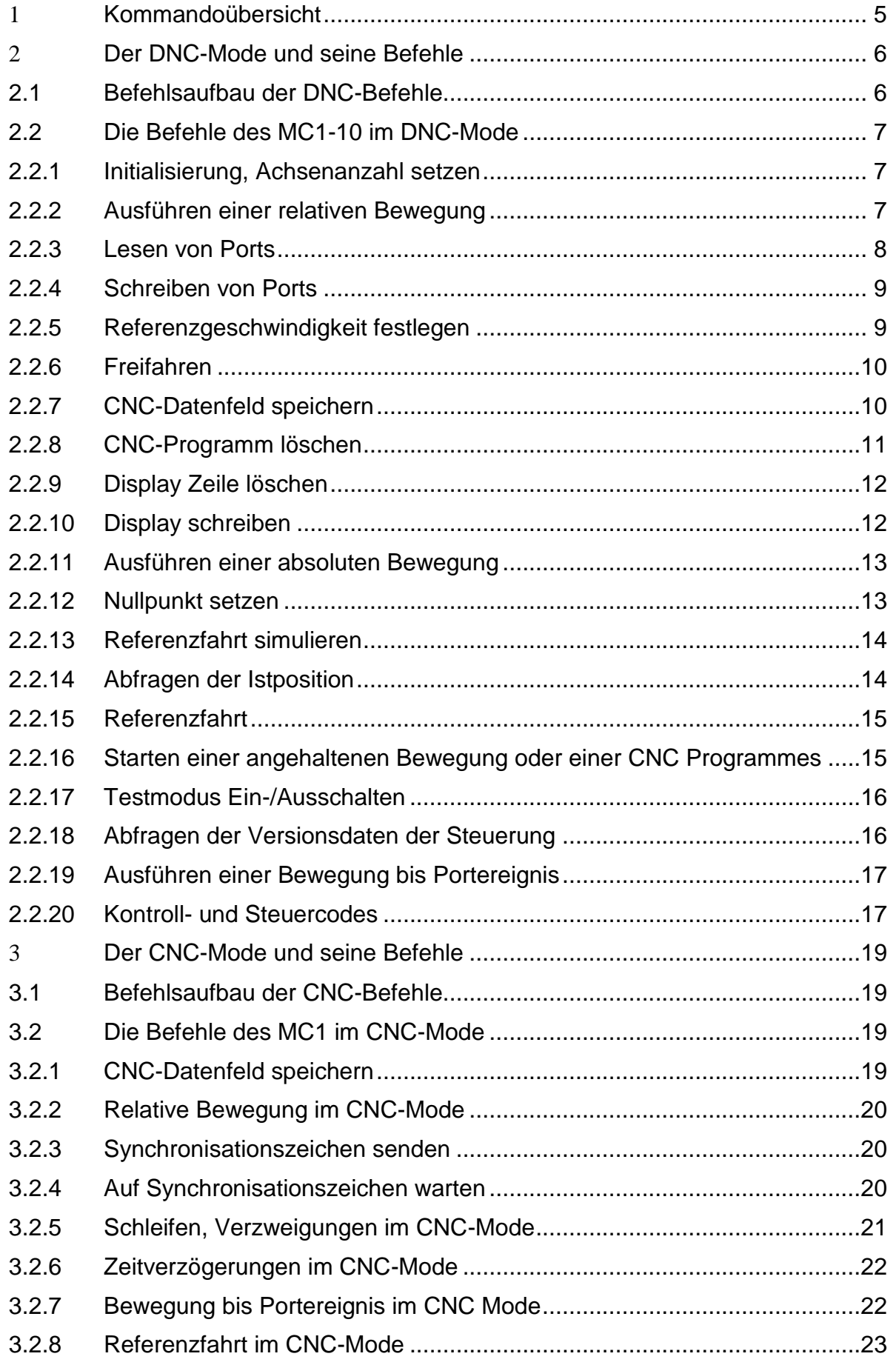

# **isel**®

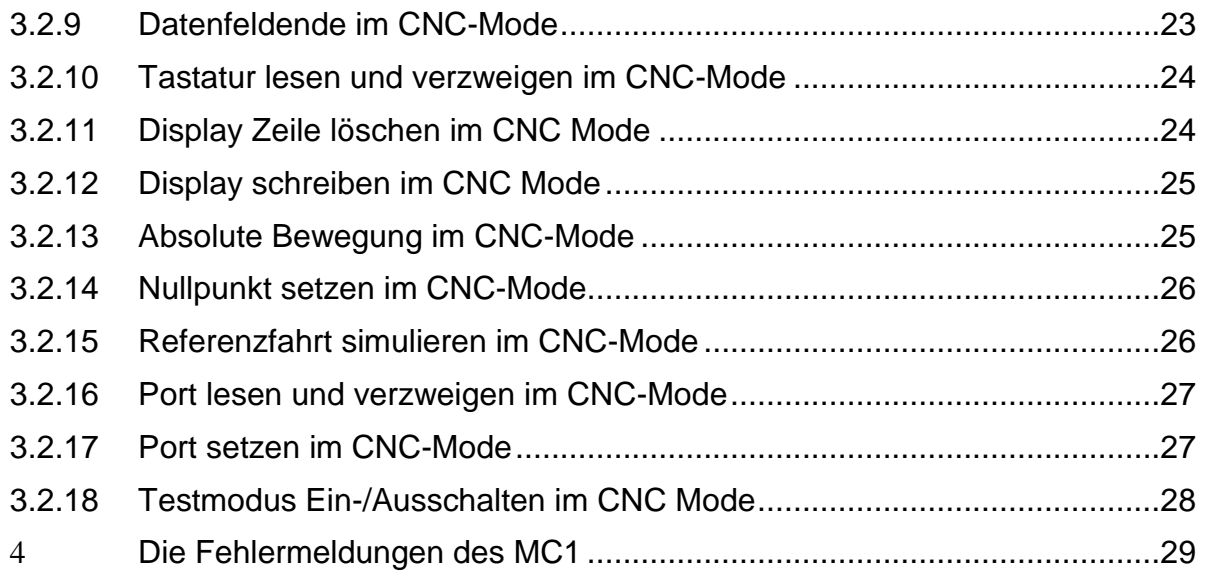

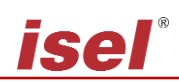

# <span id="page-4-0"></span>**1 Kommandoübersicht**

Folgende Kommandos des *isel*-@-Formats wurden für den MC1 implementiert:

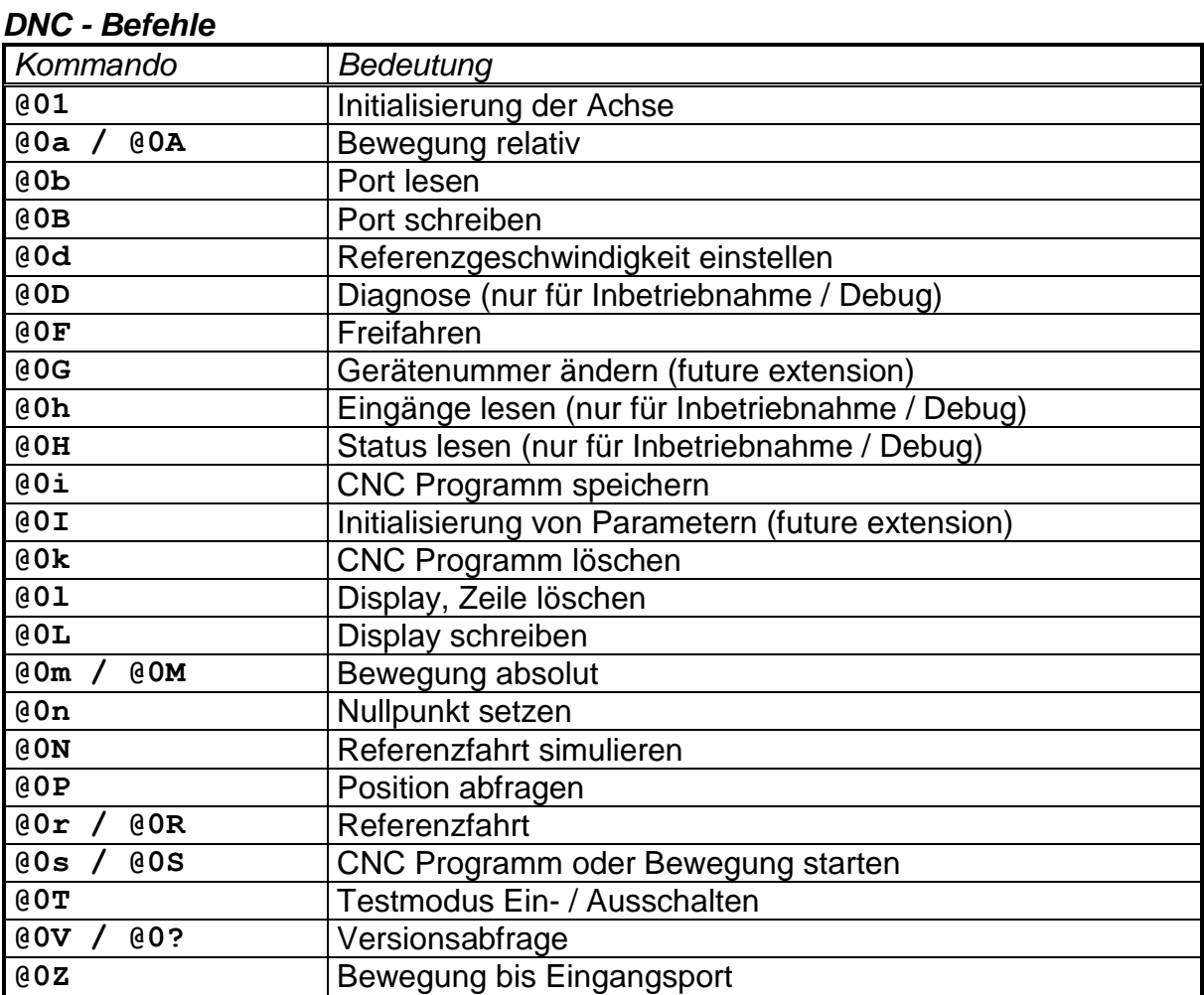

# *CNC - Befehle*

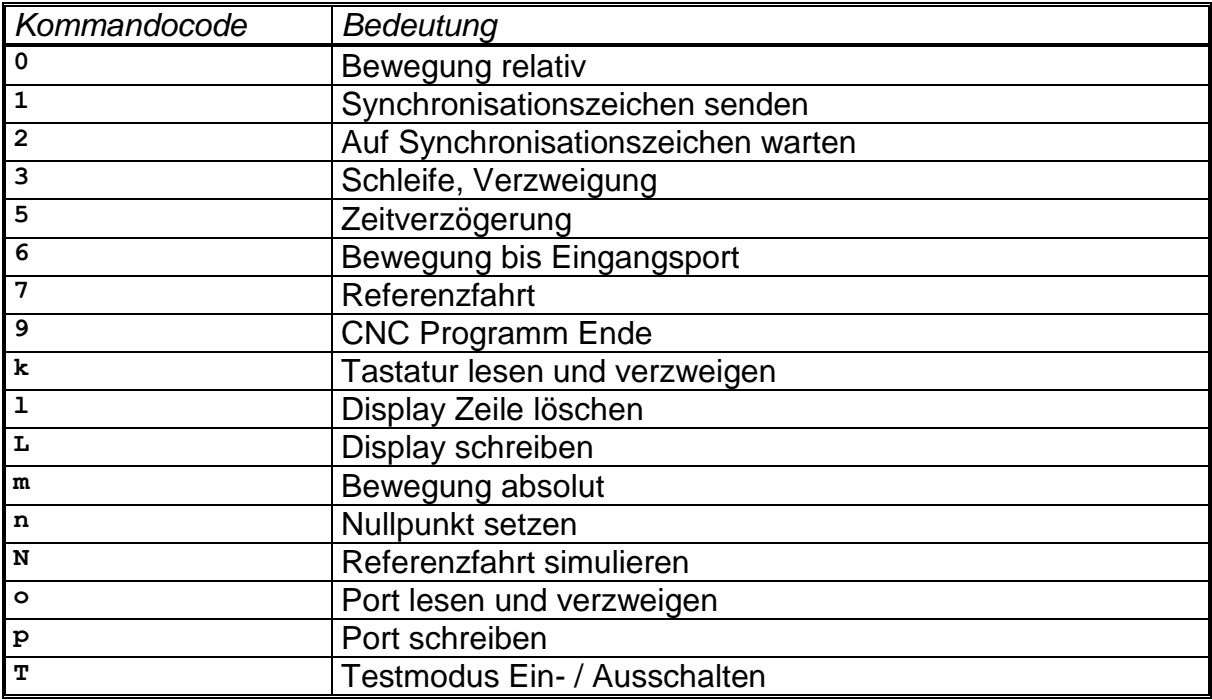

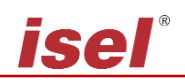

# <span id="page-5-0"></span>**2 Der DNC-Mode und seine Befehle**

# <span id="page-5-1"></span>**2.1 Befehlsaufbau der DNC-Befehle**

Im DNC-Modus betrieben, werden die von einem Steuerrechner übergebenen Datensätze, bzw. Befehle direkt ausgewertet und ausgeführt. Hierzu ist zu Beginn der Datenkommunikation eine sogenannte Initialisierung notwendig. Sie besteht aus dem Dateneröffnungszeichen @, der Gerätenummer (0=Standard) und der Anzahl der zu verfahrenden Achsen. Anschließend werden der Steuerung die Programmschritte einzeln übergeben und von ihr direkt ausgeführt. Zur Überprüfung der Datenübertragung bzw. Meldung von aufgetretenen Fehlern werden über die Schnittstelle entsprechende ASCII-Zeichen an den Steuerrechner zurückgesendet. Dieses sogenannte Software-Handshake-Verfahren wird folgendermaßen realisiert:

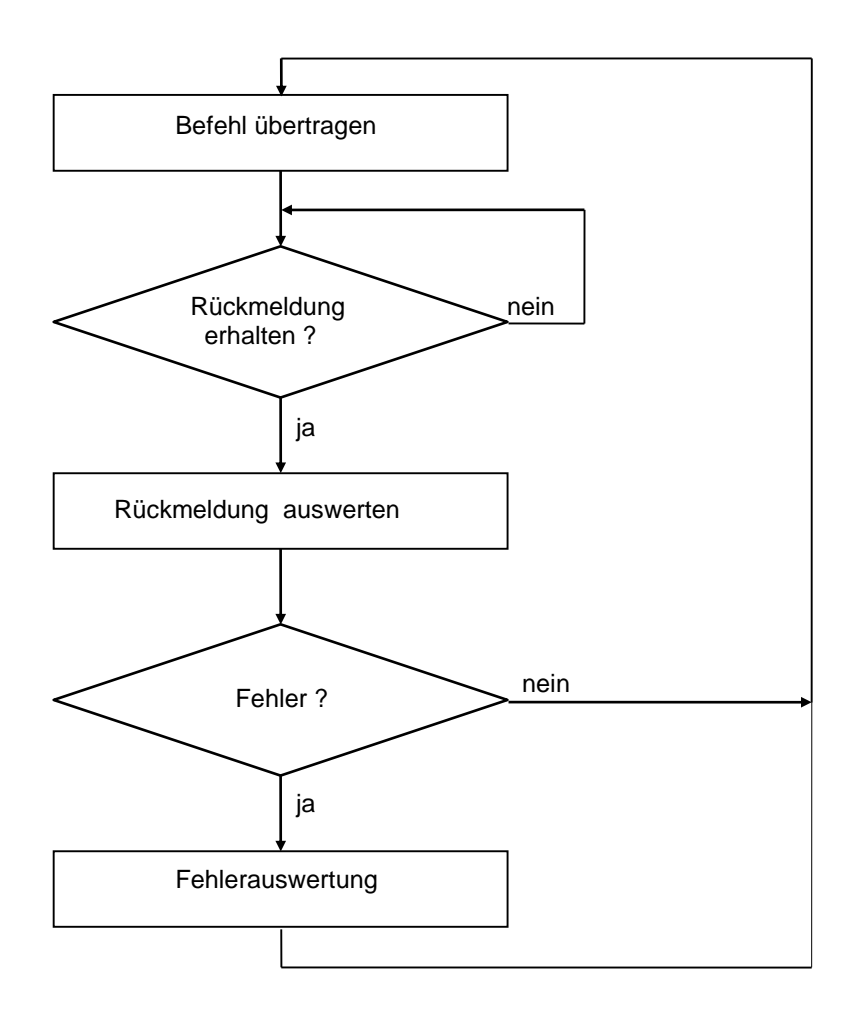

Zunächst wird ein Befehl an die Steuerung übertragen. Der Befehl wird von der Steuerung dekodiert und abgearbeitet, anschließend generiert die Steuerung ein entsprechendes Quittierungs- oder Fehlerzeichen.

Diese Rückmeldung wird vom Steuerrechner ausgewertet. Ist ein Fehler aufgetreten muß eine entsprechende Fehlerauswertung und -beseitigung durchgeführt werden. Anschließend kann der nächste Befehl auf gleiche Art und Weise an die Steuerung übertragen werden.

Im Folgenden wird der Befehlsumfang des DNC-Modes des Controllers MC1-10 beschrieben.

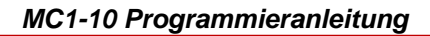

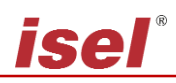

# <span id="page-6-0"></span>**2.2 Die Befehle des MC1-10 im DNC-Mode**

# <span id="page-6-1"></span>*2.2.1 Initialisierung, Achsenanzahl setzen*

- Befehl: Achsenanzahl setzen
- Zweck: Durch Übergeben der Achsenanzahl wird die Steuerung neu initialisiert.
- Aufbau: @<GN>1<CR>

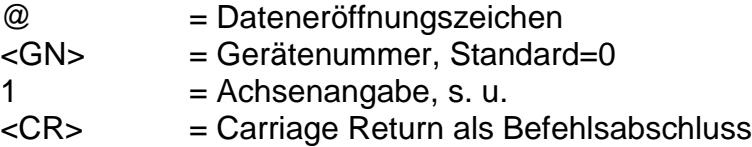

Anwendung: @01

Erläuterung: Die Steuerung wird durch "@0" adressiert, der anschließende Zahlenwert beinhaltet die Achsenkonfiguration. Da es sich beim MC1 um eine Einachssteuerung handelt, ist für die Achsangabe nur der Wert 1 möglich.

# <span id="page-6-2"></span>*2.2.2 Ausführen einer relativen Bewegung*

- Befehl: Bewegung relativ
- Zweck: Die Steuerung generiert entsprechend des übergebenen Verfahrweges und der Geschwindigkeit eine relative Bewegung. Die Verfahrbewegung wird sofort ausgeführt.
- Aufbau: @<GN>A<S>,<G><CR>

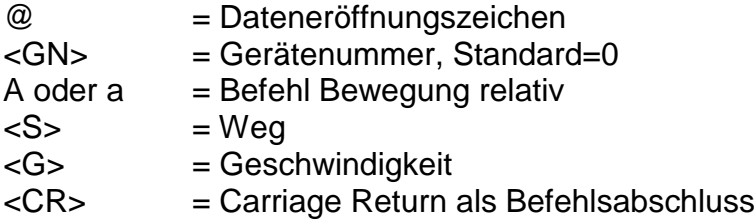

### Anwendung: @0A5000,900

Erläuterung: Die Steuerung wird durch "@0" adressiert; "A" oder "a" gibt an, daß eine relative Bewegung erfolgen soll. Die Steuerung erwartet nun ein Zahlenpaar bestehend aus Verfahrweg und Geschwindigkeit. Die Bewegung erfolgt im Relativmaß, d.h. bezogen auf die letzte Position. Die Steuerung meldet sich nach erfolgter Ausführung mit dem Handshake-Charakter ("0"). Die Steuerung kann erst wieder nach Ausführung des Befehles neue Befehle verarbeiten.

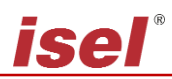

# <span id="page-7-0"></span>*2.2.3 Lesen von Ports*

Befehl: Port lesen

- Zweck: Der Befehl ermöglicht den aktuellen Zustand von logischen oder physikalischen Eingangsports über die serielle Schnittstelle zu ermitteln.
- Aufbau: @<GN>b<Portnr><CR>

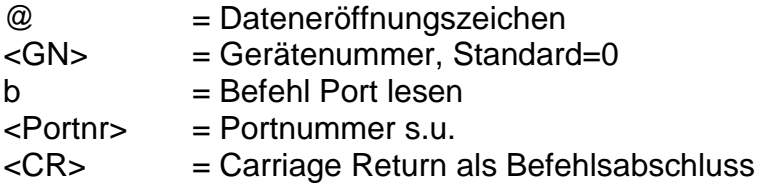

Anwendung: @0b0

Erläuterung: Die Steuerung wird durch "@0" adressiert. "b" gibt an, dass der Status eines Eingabeports ermittelt werden soll. Anschließend wird die Portnummer übermittelt und der Befehl mit Carriage Return abgeschlossen. Die Steuerung antwortet mit dem Software-Handshake "0" gefolgt von zwei Zeichen, die einen Hexadezimalwert angeben, der dem aktuellen Status des Eingangsports entspricht.

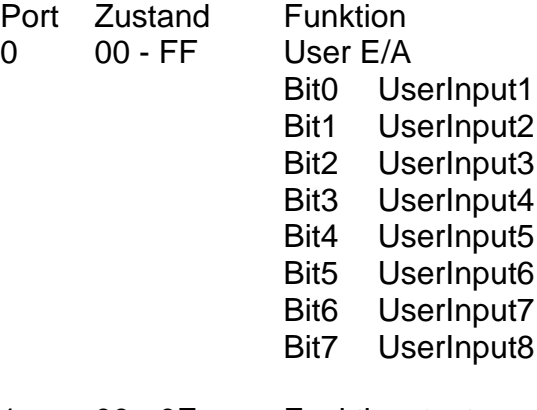

- 1 00 0F Funktionstasten
	- Bit0 F1
	- Bit1 F2 Bit2 F3
	-
	- Bit3 F4

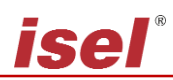

# <span id="page-8-0"></span>*2.2.4 Schreiben von Ports*

- Befehl: Port schreiben
- Zweck: Der Befehl erlaubt es, logische oder physikalische Ausgangsports mit definierten Werten über die serielle Schnittstelle zu beschreiben.
- Aufbau: @<GN>B<Portnr>,<Wert><CR>

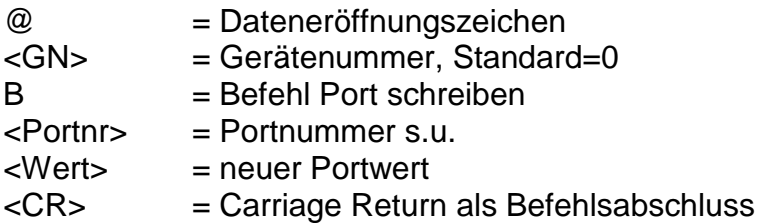

Anwendung: @0B0,1

Erläuterung: Die Steuerung wird durch "@0" adressiert. "B" gibt an, dass der Wert eines Ausgabeports gesetzt werden soll. Anschließend wird die Portnummer und der neue Portwert getrennt durch Komma übermittelt und der Befehl mit Carriage Return abgeschlossen. Die Steuerung antwortet mit dem Software-Handshake "0", falls die Ausführung erfolgreich war, oder mit einer Fehlermeldung, falls falsche Portnummern und/oder Werte übergeben wurden.

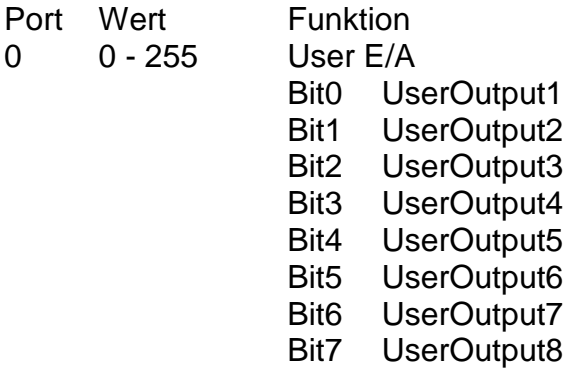

### <span id="page-8-1"></span>*2.2.5 Referenzgeschwindigkeit festlegen*

- Befehl: Referenzgeschwindigkeit setzen
- Zweck: Der Befehl definiert, die Geschwindigkeit, mit der eine Referenzfahrt ausgeführt wird.

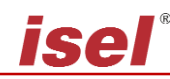

Aufbau: @<GN>d<G><CR>

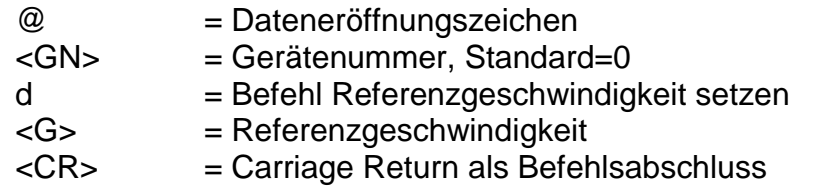

#### Anwendung: @0d2500

- Erläuterung: Werden der Steuerung keine Informationen zur Referenzgeschwindigkeit übergeben, erfolgt die Ausführung mit einem Default-Wert. Ein geänderter Wert bleibt beim Ausschalten nicht erhalten.
- Beschränkung: Die angegebene Geschwindigkeit muss innerhalb des gültigen Wertebereiches für Geschwindigkeiten liegen. Eine zu hoch gewählte Referenzgeschwindigkeit kann in Verbindung mit einer großen Spindelsteigung, durch die vorhandene Massenträgheit, zu einer Beschädigung der Referenzschalter führen. Die Steuerung benötigt eine Schalthysterese des angeschlossenen Nulllagenschalters. Dies ist bei Anschluss von elektronischen Nullsensoren zu beachten!

### <span id="page-9-0"></span>*2.2.6 Freifahren*

- Befehl: Freifahren einer angeschlossenen Achse
- Zweck: Die Steuerung verfährt die Achse aus dem Referenzschalter heraus.

Aufbau: @<GN>F1<CR>

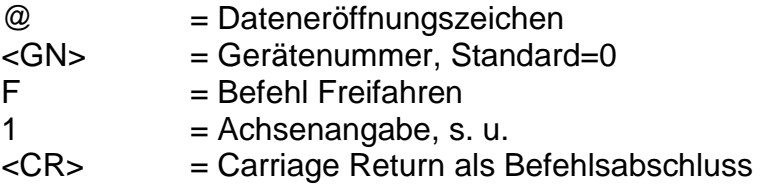

Anwendung: @0F1

Erläuterung: Die Steuerung wird durch "@0" adressiert. "F" gibt an, dass eine angeschlossene Achse aus dem Endschalter heraus "freigefahren" werden soll. Der anschließende Zahlenwert definiert die Achse, die eine Referenzfahrt durchführen soll. Da es sich beim MC1 um eine Einachssteuerung handelt, ist für die Achsangabe nur der Wert 1 möglich.

> Nach erfolgter Bewegung sendet die Steuerung ihr Quittierungszeichen und wartet auf die nächsten Befehle. Die Steuerung kann erst wieder Befehle verarbeiten, nachdem eine Referenzfahrt ausgeführt worden ist.

# <span id="page-9-1"></span>*2.2.7 CNC-Datenfeld speichern*

Befehl: CNC-Datenfeld speichern

Zweck: Diese Anweisung dient als Initialisierung für die Übertragung von speicherbaren Befehlen und ist zu Beginn des CNC-Modes zwingend erforderlich.

Aufbau: @<GN>i<CR>

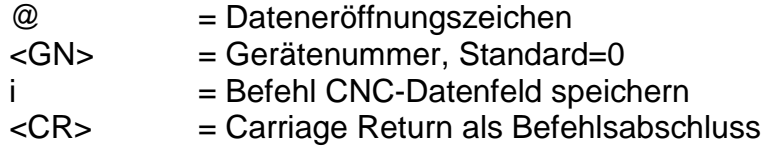

#### Anwendung: @0i

Erläuterung: Die Steuerung wird durch "@0" adressiert. "i" gibt an, dass ein CNC-Datenfeld gespeichert werden soll. Der Befehl wird mit Carriage Return abgeschlossen. Die Steuerung akzeptiert anschließend bis zum Befehl "Datenfeldende" oder bis zum Auftreten eines Fehlers nur noch CNC-Befehle. Der Befehl wird mit einer entsprechenden Rückmeldung quittiert. Alle nachfolgenden speicherbaren Befehle werden im FlashPROM abgespeichert.

### <span id="page-10-0"></span>*2.2.8 CNC-Programm löschen*

- Befehl: CNC-Programm im FlashPROM löschen
- Zweck: Diese Anweisung löscht ein im FlashPROM abgespeichertes CNC-Programm.
- Aufbau: @<GN>k<CR>

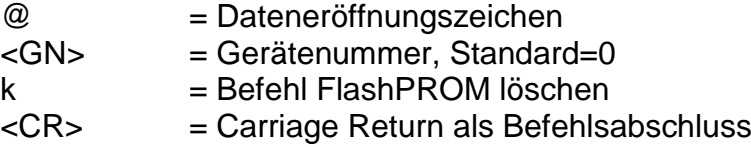

#### Anwendung: @0k

Erläuterung: Die Steuerung wird durch "@0" adressiert. "k" gibt an, dass der FlashPROM-Speicher der Steuerung gelöscht werden soll. Der Befehl wird mit Carriage Return abgeschlossen. Die Steuerung bestätigt das erfolgreiche Löschen mit einer Rückmeldung "0".

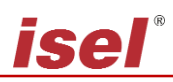

# <span id="page-11-0"></span>*2.2.9 Display Zeile löschen*

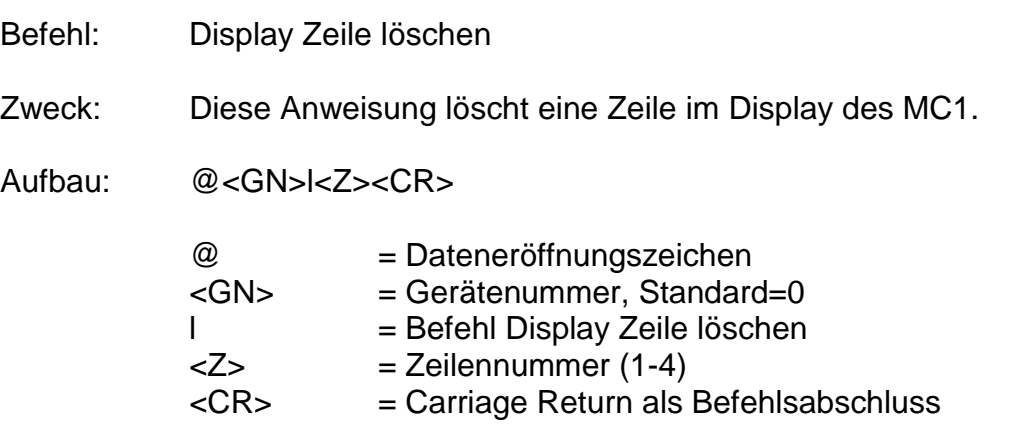

Anwendung: @0l1

Erläuterung: Die Steuerung wird durch "@0" adressiert. "I" gibt an, dass eine Zeile im Display der Steuerung gelöscht werden soll. Der Befehl wird mit Carriage Return abgeschlossen. Die Steuerung bestätigt das erfolgreiche Löschen mit einer Rückmeldung "0".

#### <span id="page-11-1"></span>*2.2.10 Display schreiben*

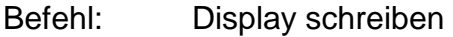

Zweck: Diese Anweisung dient zum Schreiben im Display des MC1.

Aufbau: @<GN>L<Z>,<S>,<Text><CR>

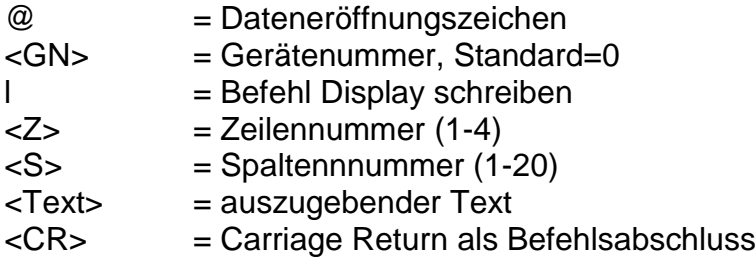

Anwendung: @0L1,2,MC1 Display Test

Erläuterung: Die Steuerung wird durch "@0" adressiert. "L" gibt an, dass im Display der Steuerung geschrieben werden soll. Die Steuerung wird den Text "MC1 Display Test" im Display in Zeile1 ab Position2 ausgeben. Der Befehl wird mit Carriage Return abgeschlossen. Die Steuerung bestätigt das erfolgreiche Schreiben mit einer Rückmeldung "0".

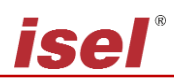

# <span id="page-12-0"></span>*2.2.11 Ausführen einer absoluten Bewegung*

- Befehl: Bewegung zur absoluten Positon
- Zweck: Die Steuerung fährt mit den angegebenen Geschwindigkeiten an die angegebene Position. Die Verfahrbewegung wird sofort ausgeführt.
- Aufbau: @<GN>M<S>,<G><CR>

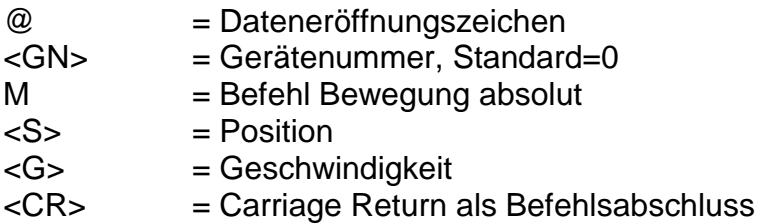

Anwendung: @0M 5000,900

Erläuterung: Die Steuerung wird durch "@0" adressiert. "M" gibt an, dass eine Absolut-Position folgt. Die Steuerung meldet sich nach erfolgter Ausführung mit dem Handshake-Charakter. Die Steuerung kann erst wieder nach Ausführung des Befehles neue Befehle verarbeiten.

### <span id="page-12-1"></span>*2.2.12 Nullpunkt setzen*

- Befehl: Nullpunkt am aktuellen Punkt setzen
- Zweck: Die Steuerung speichert die momentane Position als virtuellen Nullpunkt. Die nächsten "Verfahre absolut"-Anweisungen berücksichtigen diesen virtuellen Nullpunkt als neuen Bezugspunkt.
- Aufbau: @<GN>n1<CR>

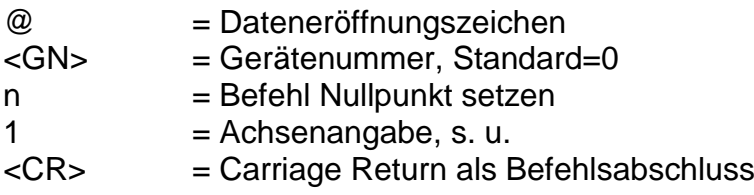

#### Anwendung: @0n1

Erläuterung: Die Steuerung wird durch "@0" adressiert. "n" gibt an, dass eine Nullpunktverschiebung vorgenommen werden soll. Da es sich beim MC1 um eine Einachssteuerung handelt, ist für die Achsangabe nur der Wert 1 möglich.

> Die Steuerung meldet sich nach erfolgter Ausführung mit einer Rückmeldung.

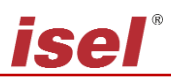

#### <span id="page-13-0"></span>*2.2.13 Referenzfahrt simulieren*

- Befehl: Referenzpunkt am aktuellen Punkt setzen
- Zweck: Die Steuerung simuliert eine Referenzfahrt, es wird keine Achsbewegung durchgeführt.
- Aufbau: @<GN>N1<CR>

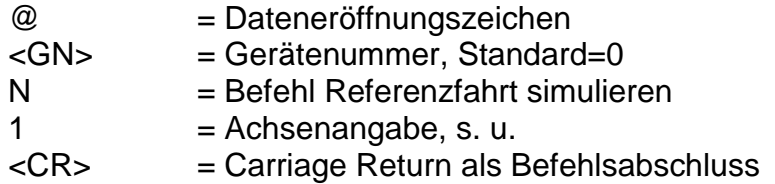

Anwendung: @0N1

Erläuterung: Die Steuerung wird durch "@0" adressiert. "N" gibt an, dass eine Referenzfahrt simuliert werden soll. Da es sich beim MC1 um eine Einachssteuerung handelt, ist für die Achsangabe nur der Wert 1 möglich.

> Die Steuerung meldet sich nach erfolgter Ausführung mit einer Rückmeldung.

#### <span id="page-13-1"></span>*2.2.14 Abfragen der Istposition*

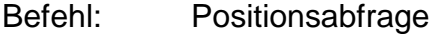

- Zweck: Die Steuerung gibt die momentane Istposition der Achse an den übergeordneten Rechner zurück.
- Aufbau: @<GN>P<CR>

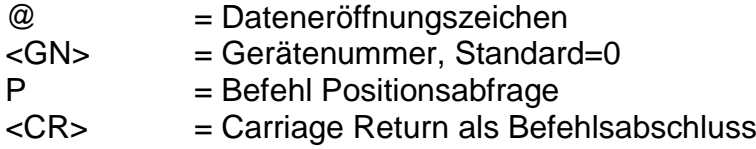

#### Anwendung: @0P

Erläuterung: Die Steuerung wird durch "@0" adressiert. "P" gibt an, dass eine Positionsabfrage erfolgt. Die Steuerung bestätigt dies mit dem Handshake-Charakter und gibt anschließend im hexadezimalen Format aus.

Der Aufbau der rückgemeldeten Position ist folgendermaßen:

z. Bsp:. 000100

Position = 000100, hexadezimal im 2er-Komplement, entspricht 256 dezimal.

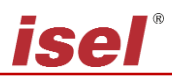

# <span id="page-14-0"></span>*2.2.15 Referenzfahrt*

Befehl: Referenzfahrt

- Zweck: Die Steuerung verfährt die Achse an ihren Nullpunkt (Referenzpunkte. Der Referenzpunkt der Achse ist bei isel-Systemen immer in einer sinnvollen Defaultanordnung festgelegt.
- Aufbau: @<GN>R1<CR>

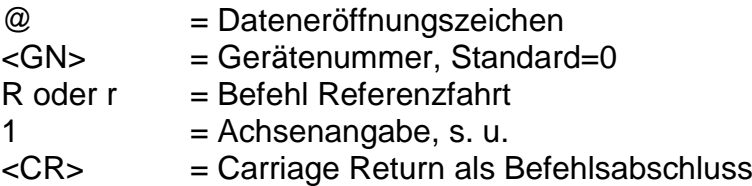

- Anwendung: @0R1
- Erläuterung: Die Steuerung wird durch "@0" adressiert. "R" gibt an, dass eine Referenzfahrt ausgeführt werden soll. Der anschließende Zahlenwert definiert die Achse, die eine Referenzfahrt durchführen soll. Da es sich beim MC1 um eine Einachssteuerung handelt, ist für die Achsangabe nur der Wert 1 möglich.

Nach erfolgter Referenzfahrt sendet die Steuerung ihr Quittierungszeichen und wartet auf die nächsten Befehle. Die Steuerung kann erst wieder Befehle verarbeiten, nachdem die Referenzfahrt durch die Mechanik ausgeführt worden ist.

**ACHTUNG:** Bei nicht angeschlossenem Referenzschalter, wird die Achse permanent angesteuert, die Achse kann also bis an die mechanischen Endanschläge verfahren.

#### <span id="page-14-1"></span>*2.2.16 Starten einer angehaltenen Bewegung oder einer CNC Programmes*

- Befehl: Start
- Zweck: Eine angehaltene Bewegung soll fortgeführt oder ein CNC Programm gestartet werden.
- Aufbau: @<GN>S<CR>

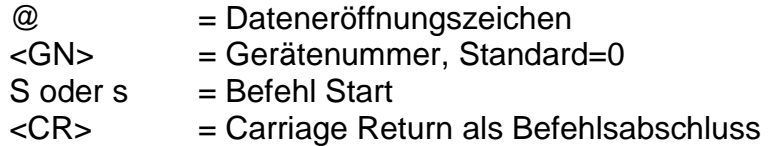

Erläuterung: Die Steuerung wird durch "@0" adressiert. "S" gibt an, dass eine angehaltene Bewegung gestartet und somit der Rest der eigentlichen Bewegung zur Ausführung gebracht werden soll. Wurde keine Bewegung angehalten wird ein gespeichertes CNC Programm gestartet. Die Steuerung meldet sich nach erfolgter Ausführung mit dem Handshake-Charakter ("0") oder mit einer Fehlermeldung, falls kein Bewegungsrest im Speicher vorhanden oder kein CNC Programm gespeichert ist.

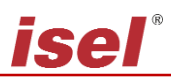

#### <span id="page-15-0"></span>*2.2.17 Testmodus Ein-/Ausschalten*

Befehl: Testmodus Ein-/Ausschalten

Zweck: Durch Verwenden des Befehles kann der Testmodus gezielt aus- und eingeschaltet werden.

Aufbau: @<GN>T<Status><CR>

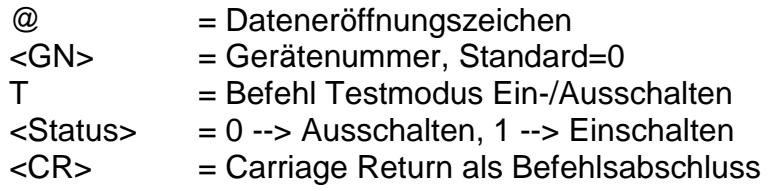

Anwendung: @0T1, @0T0

Erläuterung: Die Steuerung wird mit dem Dateneröffnungsteil "@0" auf einen neuen Befehl vorbereitet. "T1" schaltet den Testmodus ein "T0" schaltet den Testmodus aus. Die Steuerung meldet sich nach erfolgter Ausführung mit dem Handshake-Charakter ("0"). Im Testmodus behandelt die Steuerung die Referenzfahrt und die Endschalter anders als im normalen Betrieb. Wenn im Testmodus ein Befehl Referenzfahrt empfangen wird, führt die Steuerung keine Referenzfahrt im eigentlichen Sinne aus, sondern setzt den aktuellen Punkt als Referenzpunkt. Die Endschalter werden weiterhin überwacht können aber überfahren werden. Dies ist sehr nützlich, wenn eine Achse nach dem Einschalten der Anlage in einem Endschalter steht und freigefahren werden muss.

#### <span id="page-15-1"></span>*2.2.18 Abfragen der Versionsdaten der Steuerung*

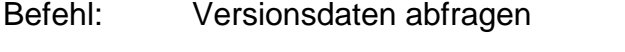

- Zweck: Abfrage wichtiger Versionsdaten der Steuerung.
- Aufbau: @<GN>V<CR> oder @<GN>?<CR>

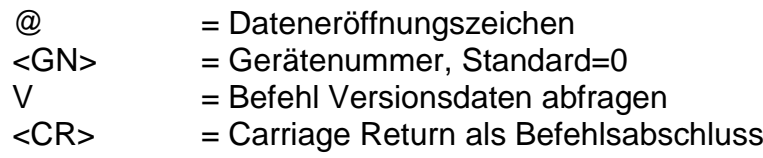

Anwendung: @0V, @0?

Erläuterung: Die Steuerung wird mit dem Dateneröffnungsteil "@0" auf einen neuen Befehl vorbereitet. "V" veranlasst die Steuerung Informationen über Version der Steuerung im Klartextformat zurückzusenden. Am Ende dieser Informationen antwortet die Steuerung mit dem Handshake-Charakter ("0"). Die Informationen werden im ASCII-Format bereits zeilenweise formatiert ausgegeben, so dass sie z.B. in einem Terminalfenster direkt auf dem Bildschirm eines Steuerrechners dargestellt werden können.

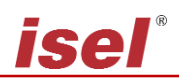

# <span id="page-16-0"></span>*2.2.19 Ausführen einer Bewegung bis Portereignis*

Befehl: Bewegung bis Portereignis

Zweck: Bewegung relativ linear bis Portereignis oder Bewegungsende

Aufbau: @<GN>Z<A>,<M>,<W>,<G>,<S><CR>

@ Dateneröffnungszeichen

<GN> Gerätenummer, Standard=0

- Z Befehl Bewegung bis Port
- <A> Portadresse
- <M> Maske zur Maskierung der Bits
- <W> Sollwert als Bedingung für Bewegungsende
- <G> Geschwindigkeit
- <S> Weg
- <CR> Carriage Return als Befehlsabschluss

Anwendung: @0Z0,8,8,600,3000

Erläuterung: Die Steuerung wird durch "@0" adressiert; Z gibt an, dass eine relative Bewegung erfolgen soll, die durch ein Portereignis beendet werden kann. Die Bewegung wird mit der angegeben Geschwindigkeit ausgeführt. Die Bewegung wird beendet, wenn der vorgegebene Weg verfahren wurde, oder wenn am Eingangsport 0 das Bit3 auf 1 gesetzt wird.

### <span id="page-16-1"></span>*2.2.20 Kontroll- und Steuercodes*

Kontroll- und Steuercodes ermöglichen den direkten Eingriff in den Funktionsablauf der Steuerung über die serielle Schnittstelle. Dabei werden die jeweils gesendeten Kommandos ohne Verzögerung direkt in der Empfangsroutine der Steuerung ausgewertet und anschließend ausgeführt. Für folgende Funktionalitäten stehen spezielle Steuercodes zu Verfügung:

Funktion: Softwarestop char(253)

Eine Positionierbewegung im DNC-Modus (relativ oder absolut), kann durch einen Stopbefehl angehalten werden, ohne das Schrittverluste auftreten. Ein danach ausgeführter Startbefehl beendet den unterbrochenen Funktionsablauf. Außerdem kann nach einem Stopbefehl mit Hilfe des Befehles "Positionsabfrage" die aktuelle erreichte Position rückgelesen werden. Diese Funktionalität kann auch durch Betätigen des Stoptasters erreicht werden. Wurde eine Bewegung erfolgreich angehalten erzeugt die Steuerung eine zusätzliche Rückmeldung "F".

Die Funktion wird durch Übergabe eines char(253) über die serielle RS232-Schnittstelle aufgerufen.

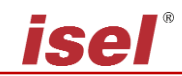

#### Funktion: Softwarereset char(254)

Die Steuerung unterbricht sofort alle Aktivitäten und führt intern einen Softwarereset durch. Anschließend muss die Anlage wieder neu initialisiert und eine Referenzfahrt durchgeführt werden.

Die Funktion wird durch Übergabe eines char(254) über die serielle RS232-Schnittstelle aufgerufen.

#### Funktion: Softwarebreak char(255)

Eine Positionierbewegung im DNC-Modus (relativ oder absolut), kann durch einen Breakbefehl beendet werden. Dies bedeutet, dass der Rest der Bewegung vergessen wird.

Die Funktion wird durch Übergabe eines char(255) über die serielle RS232-Schnittstelle aufgerufen.

# <span id="page-18-0"></span>**3 Der CNC-Mode und seine Befehle**

# <span id="page-18-1"></span>**3.1 Befehlsaufbau der CNC-Befehle**

Im CNC-Modus betrieben, speichert die Steuerung alle übersendeten Befehle im internen Datenspeicher. Zur Aktivierung ist nach der Standardinitialisierung der Befehl "CNC-Datenfeld speichern" zu übertragen. Anschließend wird das Datenfeld übergeben und mit dem Befehl "Datenfeldende" abgeschlossen.

Das Programm kann nun ohne weitere Kommunikation mit dem Steuerrechner durch einen externen Start-Befehl (Betätigen der Starttaste) aktiviert werden.

Im Folgenden werden die speicherbaren Befehle des Controllers MC1 aufgelistet und kurz erläutert. Eine Detailerklärung kann für einige Befehle unter dem entsprechenden Befehl des DNC-Modus nachgeschlagen werden, da die Bedeutung und Anzahl der Parameter denen des DNC-Modes entsprechen.

Ist während der Übertragung und Speicherung eines CNC-Datenfeldes ein Fehler aufgetreten wird das bis dahin abgespeicherte CNC-Programm als ungültig markiert und kann nicht abgearbeitet werden.

# <span id="page-18-2"></span>**3.2 Die Befehle des MC1 im CNC-Mode**

### <span id="page-18-3"></span>*3.2.1 CNC-Datenfeld speichern*

Befehl: CNC-Datenfeld speichern

Zweck: Diese Anweisung dient als Initialisierung für die Übertragung von speicherbaren Befehlen und ist zu Beginn des CNC-Modes zwingend erforderlich.

Aufbau: @<GN>i<CR>

@ = Dateneröffnungszeichen <GN> = Gerätenummer, Standard=0  $i = \text{Befehl CNC-}\text{Datenfeld speichern}$ <CR> = Carriage Return als Befehlsabschluss

#### Anwendung: @0i

Erläuterung: Die Steuerung wird durch "@0" adressiert. "i" gibt an, dass ein CNC-Datenfeld gespeichert werden soll. Der Befehl wird mit Carriage Return abgeschlossen. Die Steuerung akzeptiert anschließend bis zum Befehl "Datenfeldende" oder bis zum Auftreten eines Fehlers nur noch CNC-Befehle. Der Befehl wird mit einer entsprechenden Rückmeldung quittiert. Alle nachfolgenden speicherbaren Befehle werden im FlashPROM abgespeichert.

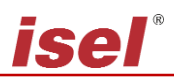

## <span id="page-19-0"></span>*3.2.2 Relative Bewegung im CNC-Mode*

Befehl: Bewegung relativ

Zweck: Die Steuerung speichert entsprechend dem übergebenen Verfahrweg und der Geschwindigkeit eine relative Bewegung.

Aufbau: 0<S>,<G><CR>

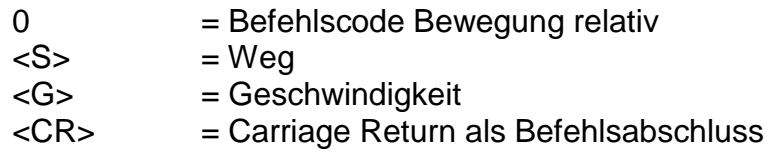

Anwendung: 05000,900

Erläuterung: "0" gibt an, dass eine relative Bewegung erfolgen soll. Die Steuerung erwartet nun ein Zahlenpaar bestehend aus Weg und Geschwindigkeit. Die Angabe der Entfernung erfolgt im Relativmaß, d.h. bezogen auf die letzte Position. Die Steuerung meldet sich nach erfolgter Speicherung mit dem Handshake-Charakter ("0").

#### <span id="page-19-1"></span>*3.2.3 Synchronisationszeichen senden*

- Befehl: Synchronisationszeichen senden
- Zweck: Die Steuerung sendet über die serielle Schnittstelle ein ASCII-Zeichen.
- Aufbau: 1<Z><CR>

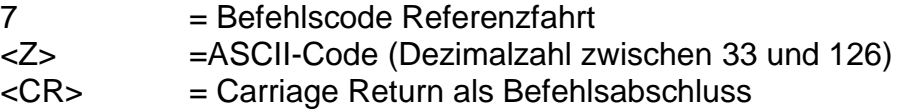

Anwendung: 133

Erläuterung: "1" gibt an, dass ein Synchronisationszeichen gesendet werden soll. "33" steht für das ASCII-Zeichen "!". Die Steuerung meldet sich nach erfolgter Speicherung mit dem Handshake-Charakter ("0").

### <span id="page-19-2"></span>*3.2.4 Auf Synchronisationszeichen warten*

- Befehl: auf Synchronisationszeichen warten
- Zweck: Die Steuerung wartet auf den Empfang eines ASCII-Zeichen.

Aufbau: 2<Z>,<Offset><CR>

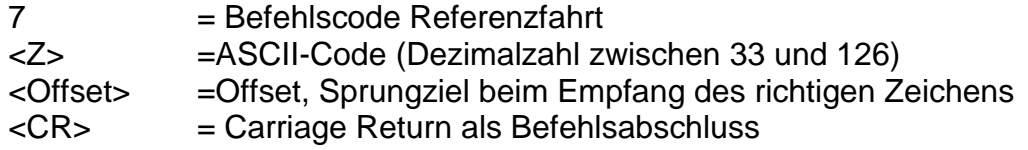

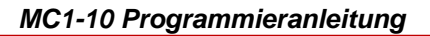

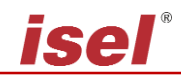

Anwendung: 133,-10

Erläuterung: "1" gibt an, dass auf ein Synchronisationszeichen gewartet werden soll. "33" steht für das ASCII-Zeichen "!". Die Steuerung unterbricht die Befehlsabarbeitung bis ein Zeichen empfangen wurde. Entspricht das empfangene Zeichen dem vorgegebenen Synchronisationszeichen (in diesem Fall "!") wird um den Offset (hier -10 Befehle) verzweigt, anderenfalls wird die Befehlsabarbeitung mit dem nächsten Befehl im CNC Programm fortgesetzt. Die Steuerung meldet sich nach erfolgter Speicherung mit dem Handshake-Charakter ("0").

### <span id="page-20-0"></span>*3.2.5 Schleifen, Verzweigungen im CNC-Mode*

- Befehl: Schleife, Verzweigung
- Zweck: Speichern von Schleifen und Verzweigungen. Schleifen dienen dazu, gleichartige Bewegungsabläufe zusammenzufassen. Hierdurch wird der zur Verfügung stehende Speicherplatz der Steuerung besser genutzt. Durch Verzweigungen kann nach einer logischen Entscheidung zu einem bestimmen Satz innerhalb des Programms gesprungen werden.
- Aufbau: 3<Anzahl>,<Offset><CR>

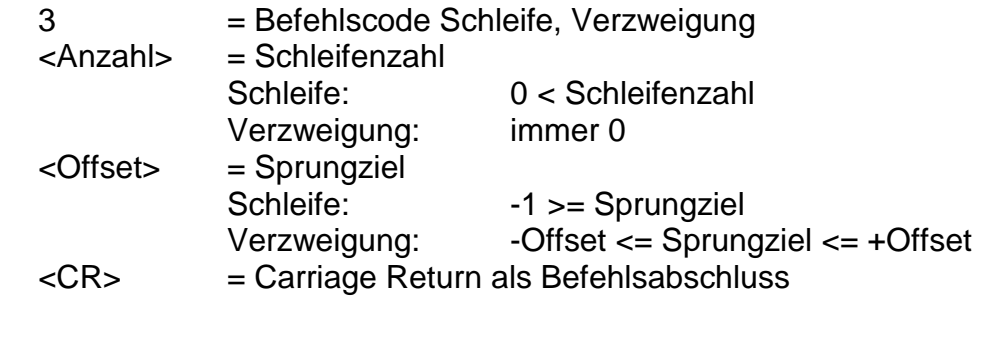

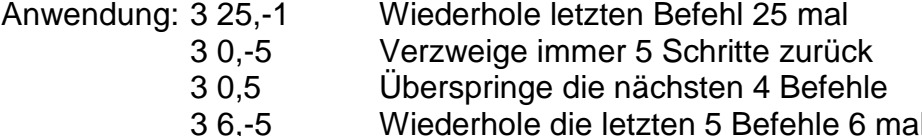

Erläuterung: Trifft die Steuerung innerhalb des CNC-Programmablaufes auf den Befehl "Schleife/Verzweigung" wird zunächst durch Prüfen der Schleifenzahl entschieden, ob es sich um einen Schleifen- oder um einen Verzweigungsbefehl handelt. Bei einem Schleifenbefehl, wird ein Schleifenzähler eingerichtet, vorbesetzt und der Befehlszähler um den angegebenen Offset korrigiert. Die Befehle bis zum Schleifenzähler werden nun jeweils wiederholt und der Schleifenzähler dekrementiert, bis dieser Null erreicht hat. Anschließend wird mit der Ausführung des ersten Befehls nach der Schleife fortgefahren. Schleifen können mit einer Schachtelungstiefe von 15 ineinander verschachtelt sein. Die notwendigen Zähler werden dann auf einem entsprechenden Schleifenstack verwaltet. Bei einer Verzweigung wird der Offset als relatives Sprungziel innerhalb des CNC-Programmes verstanden und der Befehlszähler entsprechend um den Offset korrigiert.

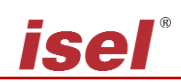

Es darf nicht vor den Anfang oder hinter das Ende des Datenfeldes verzweigt werden. Vorwärtsschleifen sind unzulässig. Eine Schleife wiederholt immer die letzten n-Befehle. Es muss mindestens ein Befehl wiederholt werden. Schleifen dürfen geschachtelt sein, die maximale Schachtelungstiefe beträgt 8. Eine Schleife darf nicht durch eine Verzweigung verlassen werden.

# <span id="page-21-0"></span>*3.2.6 Zeitverzögerungen im CNC-Mode*

- Befehl: Zeitverzögerung
- Zweck: Speichern von Zeitverzögerungen.

Aufbau: 5<Zeit><CR>

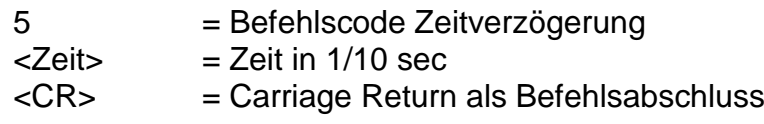

- Anwendung: 350 Verzögerung 5 Sekunden
- Erläuterung: Trifft die Steuerung innerhalb des CNC-Programmablaufes auf den Befehl "Zeitverzögerung". So erfolgt die Ausführung des nächste Befehls im CNC-Programm erst nach Ablauf der Verzögerungszeit. Die Zeitangabe erfolgt dabei in 1/10 Sekunden.

### <span id="page-21-1"></span>*3.2.7 Bewegung bis Portereignis im CNC Mode*

- Befehl: Festlegen der Portbedingung für Bewegung bis Portereignis
- Zweck: Die Steuerung speichert die Bedingung für eine Bewegung bis Portereignis. Diese Bedingung wird auf die nächst folgende Bewegung angewendet.
- Aufbau: 6<Portnr>,<Bitnr>,<Wert><CR>

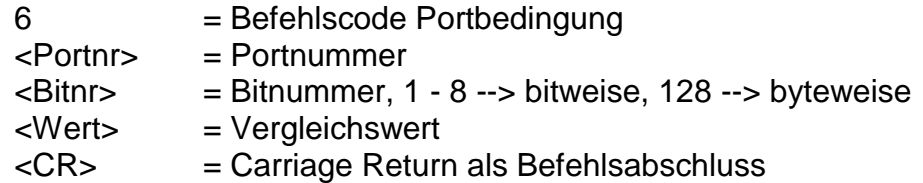

- Anwendung: 60,128,1 nächstfolgende Bewegung wird beendet, wenn Port 0 == 1 60,1,0 nächstfolgende Bewegung wird beendet, wenn Port0, Bit 1 == 0 ist
- Erläuterung: "6" gibt an, dass die Bedingung für eine Bewegung bis Portereignis festgelegt werden soll. Diese Bedingung wird auf den nächstfolgenden Bewegungsbefehl angewendet. Während der nächstfolgenden

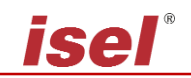

Bewegung wird das entsprechende Port abgefragt und bit- oder byteweise logisch mit dem vorgegebenen Wert verglichen. Ist der logische Vergleich wahr, wird die Bewegung beendet.

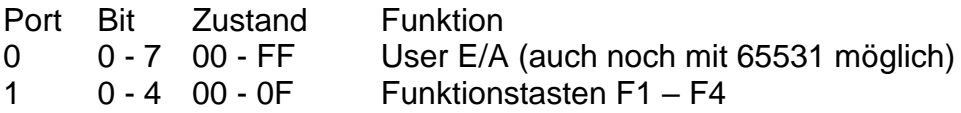

#### <span id="page-22-0"></span>*3.2.8 Referenzfahrt im CNC-Mode*

- Befehl: Referenzfahrt
- Zweck: Die Steuerung speichert eine Bewegung der Achsen an ihren Nullpunkt (Referenzpunkt).
- Aufbau: 71<CR>

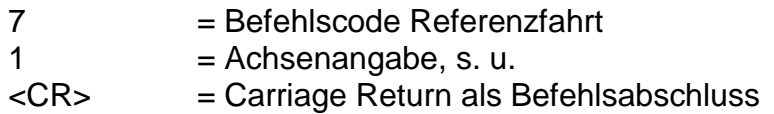

- Anwendung: 71
- Erläuterung: "7" gibt an, dass eine Referenzfahrt ausgeführt werden soll. Da es sich beim MC1 um eine Einachssteuerung handelt, ist für die Achsangabe nur der Wert 1 möglich.

#### <span id="page-22-1"></span>*3.2.9 Datenfeldende im CNC-Mode*

- Befehl: Datenfeldende
- Zweck: Der Befehl kennzeichnet das Ende eines CNC-Datenfeldes und dient dem Abschluss der Datenübertragung und Speicherung von speicherbaren Befehlen.
- Aufbau: 9<CR>

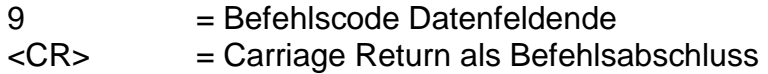

#### Anwendung: 9

Erläuterung: "9" gibt an, dass das Ende des übertragenen CNC-Datenfeldes erreicht ist. Der Befehl wird mit Carriage Return abgeschlossen. Die Steuerung antwortet mit dem Software-Handshake "0", falls die Speicherung erfolgreich war, oder mit einer Fehlermeldung. Neben der Kennzeichnung des Datenfeldes als gültiges CNC-Programm werden Statusinformationen (z.B. die aktuelle Referenzgeschwindigkeit) im FlashProm abgelegt. Anschließend befindet sich die Steuerung wieder im DNC-Mode und akzeptiert die entsprechenden Befehle.

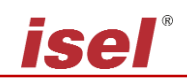

Ein CNC-Datenfeld muss mit dem Befehl Datenfeldende abgeschlossen werden, sonst ist das abgespeicherte CNC-Programm nicht gültig und kann nicht abgearbeitet werden.

#### <span id="page-23-0"></span>*3.2.10 Tastatur lesen und verzweigen im CNC-Mode*

- Befehl: Tastatur lesen und verzweigen
- Zweck: Tastatur lesen und im Programmablauf verzweigen. Durch die Verzweigung kann nach einer Tastaturabfrage zu einem bestimmen Satz innerhalb des Programms gesprungen werden.
- Aufbau: k<F>,<Offset><CR>

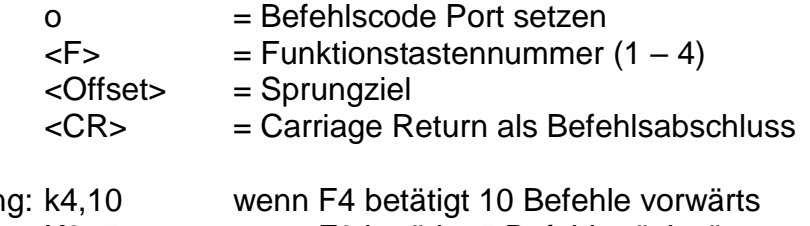

- Anwendun K3,-5 wenn F3 betätigt 5 Befehle rückwärts k1,-1 warten bis F1 losgelassen wurde
- Erläuterung: "k" gibt an, dass die Tastatur abgefragt und entsprechend der Eingabe verzweigt werden soll. Anschließend wird die Nummer der Funktionstaste und der Befehlsoffset getrennt durch Komma übermittelt und der Befehl mit Carriage Return abgeschlossen. Die Steuerung antwortet mit dem Software-Handshake "0", falls die Speicherung erfolgreich war, oder mit einer Fehlermeldung, falls falsche Funktionstastennummern und/oder Werte übergeben wurden. Während des Programmablaufs wird die Tastatur abgefragt. Ist die vorgegebene Funktionstaste betätigt, wird um den Offset verzweigt, sonst wird der nächste Befehl im Programmablauf abgearbeitet.

### <span id="page-23-1"></span>*3.2.11 Display Zeile löschen im CNC Mode*

- Befehl: Display Zeile löschen
- Zweck: Diese Anweisung löscht eine Zeile im Display des MC1.
- Aufbau: l<Z><CR>

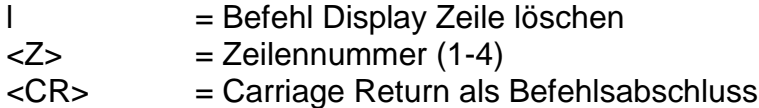

Anwendung: l1

Erläuterung: "I" gibt an, dass eine Zeile im Display der Steuerung gelöscht werden soll. Der Befehl wird mit Carriage Return abgeschlossen. Die Steuerung meldet sich nach erfolgter Speicherung mit dem Handshake-Charakter ("0").

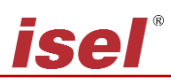

# <span id="page-24-0"></span>*3.2.12 Display schreiben im CNC Mode*

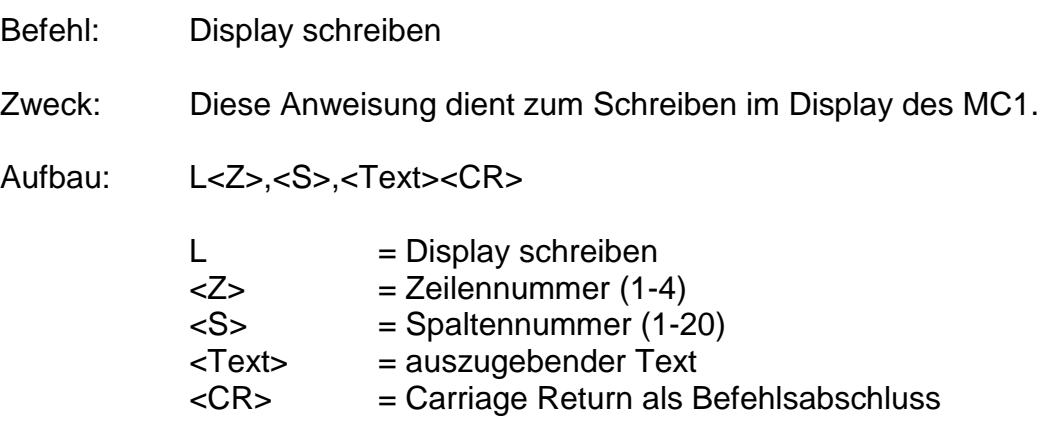

Anwendung: L1,2,MC1 Display Test

Erläuterung: "L" gibt an, dass im Display der Steuerung geschrieben werden soll. Die Steuerung wird den Text "MC1 Display Test" im Display in Zeile1 ab Position2 ausgeben. Der Befehl wird mit Carriage Return abgeschlossen. Die Steuerung meldet sich nach erfolgter Speicherung mit dem Handshake-Charakter ("0").

### <span id="page-24-1"></span>*3.2.13 Absolute Bewegung im CNC-Mode*

- Befehl: Bewegung zur absoluten Position
- Zweck: Die Steuerung speichert entsprechend den angegebenen Geschwindigkeiten und Positionen eine absolute Bewegung.
- Aufbau: m<P>,<G><CR>

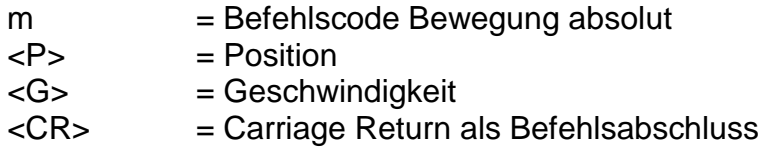

Anwendung: m5000,900

Erläuterung: "m" gibt an, dass eine Absolut-Position folgt. Die Steuerung erwartet nun ein Zahlenpaar bestehend aus Position und Geschwindigkeit. Die Angabe der Entfernung erfolgt im Absolutmaß, d.h. bezogen auf den aktuellen Nullpunkt. Die Steuerung meldet sich nach erfolgter Speicherung mit dem Handshake-Charakter.

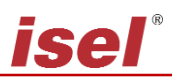

## <span id="page-25-0"></span>*3.2.14 Nullpunkt setzen im CNC-Mode*

- Befehl: Nullpunkt am aktuellen Punkt setzen
- Zweck: Die Steuerung speichert einen Befehl, um die momentane Position während der Abarbeitung des CNC-Programms als virtuellen Nullpunkt für die angegebene(n) Achse(n) zu setzen. Die nachfolgenden "Verfahre absolut"-Anweisungen beziehen sich dann auf diesen virtuellen Nullpunkt.
- Aufbau: n1<CR>

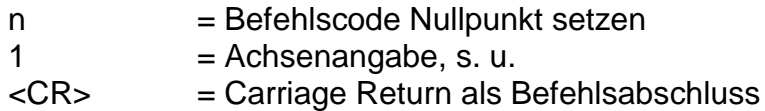

- Anwendung: n1
- Erläuterung: "n" gibt an, dass eine Nullpunktverschiebung vorgenommen werden soll. Da es sich beim MC1 um eine Einachssteuerung handelt, ist für die Achsangabe nur der Wert 1 möglich.

Die Steuerung meldet sich nach erfolgter Speicherung mit einer Rückmeldung.

#### <span id="page-25-1"></span>*3.2.15 Referenzfahrt simulieren im CNC-Mode*

- Befehl: Referenzfahrt simulieren
- Zweck: Die Steuerung speichert einen Befehl, um die momentane Position während der Abarbeitung des CNC-Programms Referenzpunkt zu setzen.
- Aufbau: N1<CR>

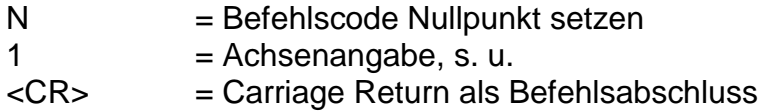

#### Anwendung: N1

Erläuterung: "N" gibt an, dass eine Referenzfahrt simuliert werden soll. Da es sich beim MC1 um eine Einachssteuerung handelt, ist für die Achsangabe nur der Wert 1 möglich.

> Die Steuerung meldet sich nach erfolgter Speicherung mit einer Rückmeldung.

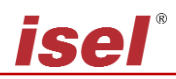

### <span id="page-26-0"></span>*3.2.16 Port lesen und verzweigen im CNC-Mode*

- Befehl: Eingangsport lesen und verzweigen
- Zweck: Eingangsport lesen und im Programmablauf verzweigen. Durch die Verzweigung kann nach einem logischen Vergleich zu einem bestimmen Satz innerhalb des Programms gesprungen werden.
- Aufbau: o<Portnr>,<Bitnr>,<Wert>,<Offset><CR>

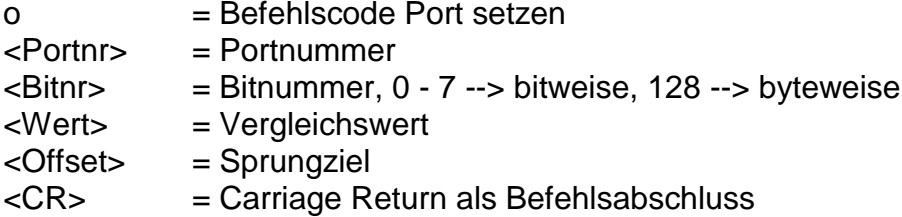

- Anwendung: o0,128,1,-1 warten bis Port 0 <> 1  $0.0, 1, -1$  warten bis Port0, Bit0 = 0  $0.0, 1, 3$  wenn Port0, Bit0 == 1, Befehlszähler += 3
- Erläuterung: "o" gibt an, dass der Wert eines Eingabeports gelesen und der Programmablauf entsprechend des Wertes angepasst werden soll. Anschließend wird die Portnummer, die Bitnummer ,der Vergleichswert und der Befehlsoffset getrennt durch Komma übermittelt und der Befehl mit Carriage Return abgeschlossen. Die Steuerung antwortet mit dem Software-Handshake "0", falls die Speicherung erfolgreich war, oder mit einer Fehlermeldung, falls falsche Portnummern und/oder Werte übergeben wurden. Während des Programmablaufs wird das entsprechende Port abgefragt und bit- oder byteweise logisch mit dem vorgegebenen Wert verglichen. Ist der logische Vergleich wahr, wird um den Offset verzweigt, sonst wird der nächste Befehl im Programmablauf abgearbeitet.

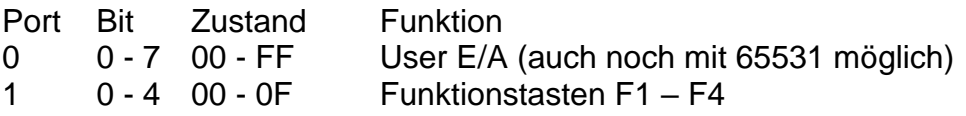

Das Abfragen der Porteingänge wird innerhalb der Steuerung dem Programmablauf entsprechend durchgeführt. Somit ist eine Abfrage von Eingängen während einer Befehlsbearbeitung z.B. einer Positionierbewegung nicht möglich.

## <span id="page-26-1"></span>*3.2.17 Port setzen im CNC-Mode*

- Befehl: Ausgangsport setzen
- Zweck: Definiertes Ein- / Ausschalten von vorhandenen Ausgangsports.

Aufbau: p<Portnr>,<Bitnr>,<Wert><CR>

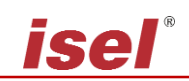

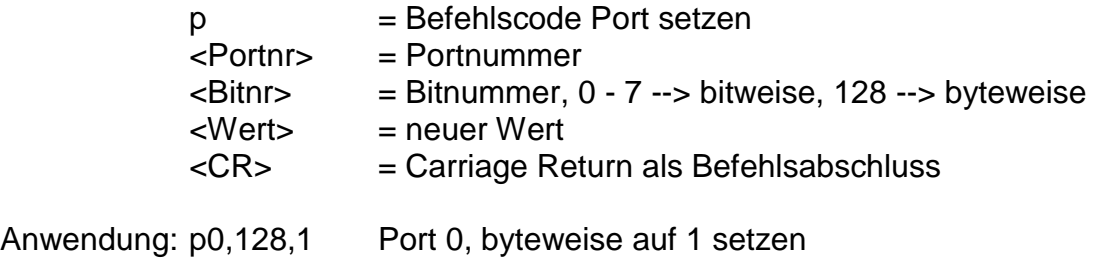

p0,0,1 Port 0 , Bit 0 auf 1 setzen

Erläuterung: "p" gibt an, dass der Wert eines Ausgabeports gesetzt werden soll. Anschließend wird die Portnummer, die Bitnummer und der neue Portwert getrennt durch Komma übermittelt und der Befehl mit Carriage Return abgeschlossen. Die Steuerung antwortet mit dem Software-Handshake "0", falls die Speicherung erfolgreich war, oder mit einer Fehlermeldung, falls falsche Portnummern und/oder Werte übergeben wurden.

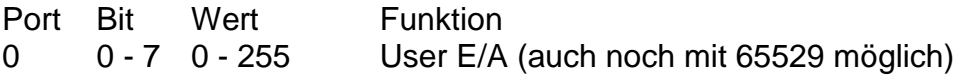

Das Setzen der Portausgänge wird innerhalb der Steuerung dem Programmablauf entsprechend durchgeführt. Somit ist ein Setzen bzw. Löschen von Ausgängen während einer Befehlsbearbeitung z.B. einer Positionierbewegung nicht möglich.

# <span id="page-27-0"></span>*3.2.18 Testmodus Ein-/Ausschalten im CNC Mode*

- Befehl: Testmodus Ein-/Ausschalten
- Zweck: Durch Verwenden des Befehles kann der Testmodus gezielt aus- und eingeschaltet werden.
- Aufbau: T<Status><CR>

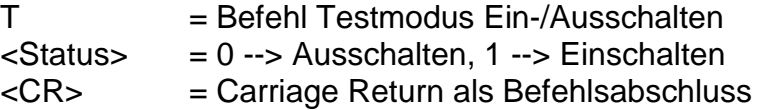

### Anwendung: T1, T0

Erläuterung: "T1" schaltet den Testmodus ein "T0" schaltet den Testmodus aus. Die Steuerung meldet sich nach erfolgter Ausführung mit dem Handshake-Charakter ("0"). Im Testmodus behandelt die Steuerung die Referenzfahrt und die Endschalter anders als im normalen Betrieb. Wenn im Testmodus ein Befehl Referenzfahrt empfangen wird, führt die Steuerung keine Referenzfahrt im eigentlichen Sinne aus sondern setzt den aktuellen Punkt als Referenzpunkt. Die Endschalter werden weiterhin überwacht können aber überfahren werden. Dies ist sehr nützlich, wenn eine Achse nach dem Einschalten der Anlage in einem Endschalter steht und freigefahren werden muss.

# <span id="page-28-0"></span>**4 Die Fehlermeldungen des MC1**

Nach jedem übertragenen Befehl antwortet die Steuerung mit einer entsprechenden Rückmeldung. Diese Codes werden als ASCII-Zeichen übertragen und können somit einfach ausgewertet werden. Anhand des übermittelten Zeichens können Fehlerquellen und -ursachen erkannt werden. Die einzelnen Fehlercodes sind im Folgenden beschreiben.

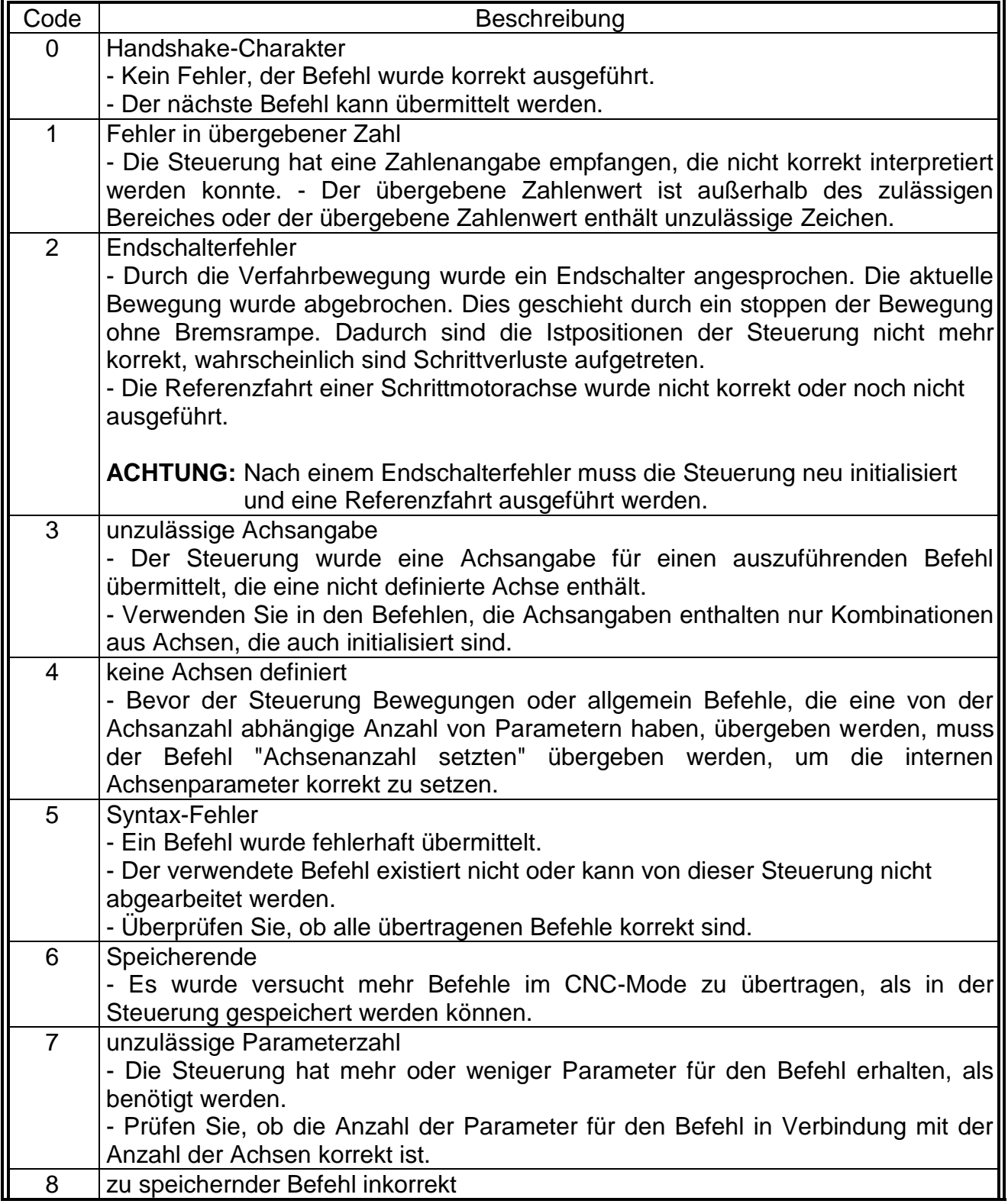

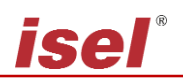

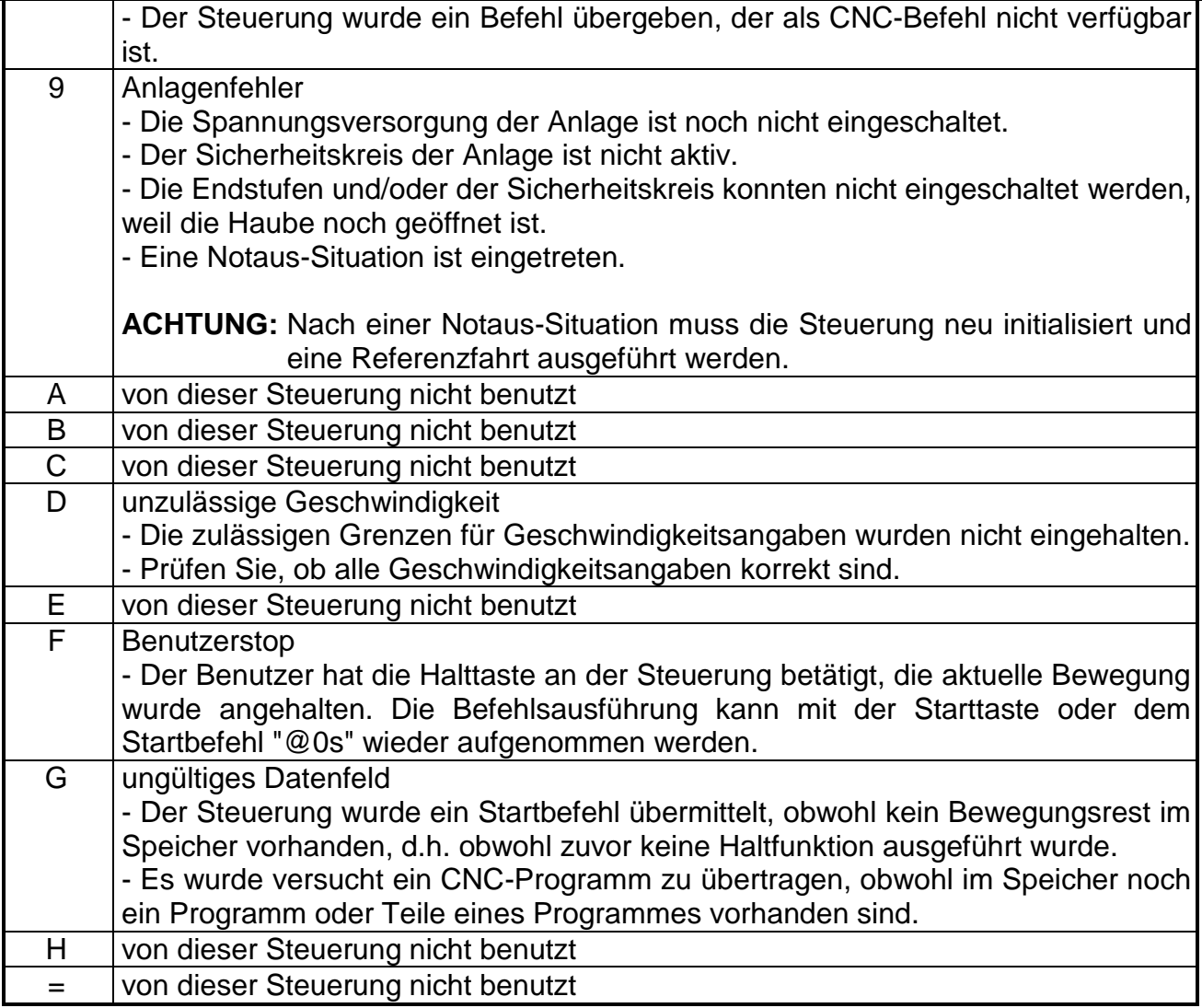